## **HOW TO LOGIN TO MY TICKETS HOMEPAGE**

- **1** On your desktop, tablet, or mobile device, visit www.redsox.com/mytickets.
- **2** If you have an existing MLB.com username and password, enter your username and password to proceed.
- **3** Don't have a MLB.com username? Select the **'Sign Up'** button at the bottom.
	- **•** When prompted: enter your first name, last name, email address, and create a password.
		- **•** Note that the email address entered should be the same as the one associated with your ticket account. If it does not match, your tickets will not be found.
- **4** Once all information has been entered, click **'Continue'** to proceed to your account.
- **5** Once logged into your MyTickets account, you will see:
	- **•** A menu of all ticket actions available, on the left hand side of your screen.
	- **•** Links to your tickets for the next game in the middle of the screen.
	- **•** A list of all your upcoming games on the right side of your screen.

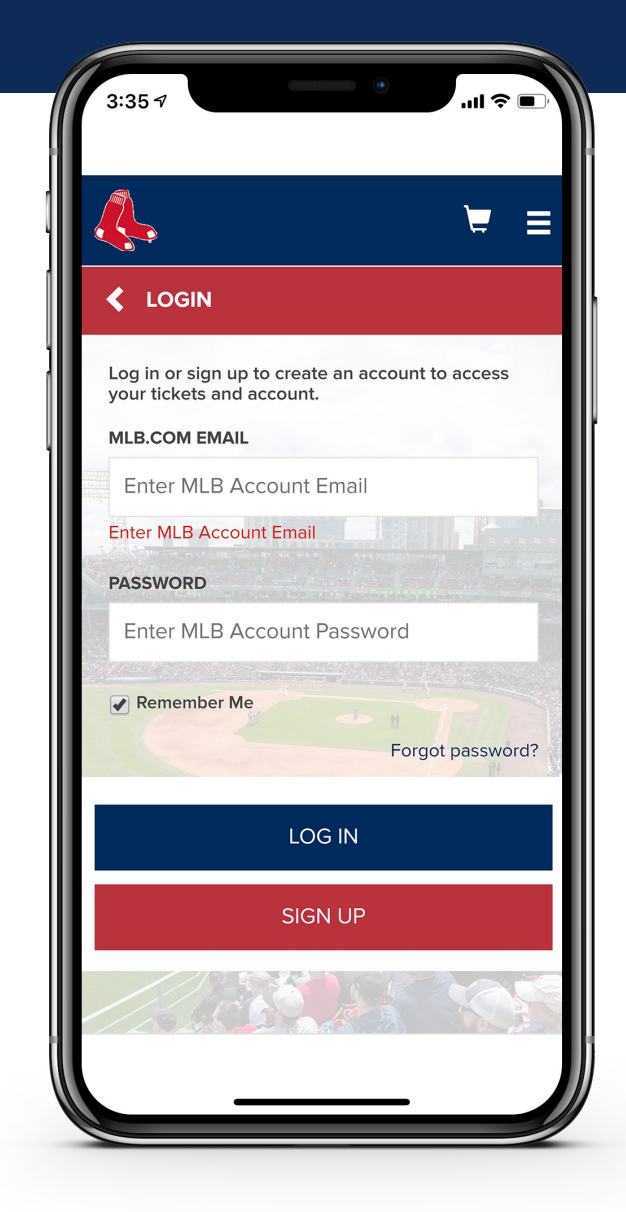